# **Gerber** 浏览器

### **Table of Contents**

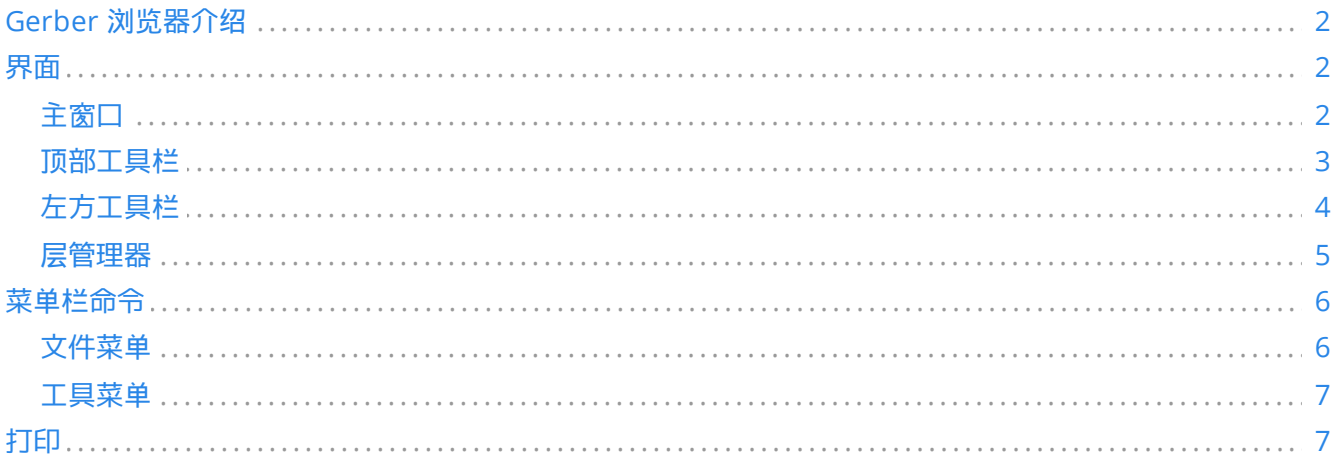

#### 参考手册

#### 版权

本 文 件 的 版 权 © 2010-2021 由 下 列 贡 献 者 拥 有 。 您 可 以 根 据 GNU 通 用 公 共 许 可 证 ( https://www.gnu.org/licenses/gpl.html ) 第 3 版 或 更 高 版 本 , 或 知 识 共 享 署 名 许 可 证 (https://creativecommons.org/licenses/by/3.0/)第 3.0 版或更高版本的条款发布它和/或修改它。

本文档中出现的所有商标归其持有人所有。

#### 贡献者

KiCad 团队。

#### 翻译人员

Jim Jiang [<jim@lotlab.org>](mailto:jim@lotlab.org), 2018.

taotieren [<admin@taotieren.com](mailto:admin@taotieren.com)>, 2019-2023.

Telegram 简体中文交流群: [https://t.me/KiCad\\_zh\\_CN](https://t.me/KiCad_zh_CN)

#### 反馈

The KiCad project welcomes feedback, bug reports, and suggestions related to the software or its documentation. For more information on how to submit feedback or report an issue, please see the instructions at <https://www.kicad.org/help/report-an-issue/>

## <span id="page-1-0"></span>**Gerber** 浏览器介绍

Gerber 浏览器是一个 Gerber 文件 (RS-274X 格式) 与 Excellon 钻孔文件的查看器, 其最多可以一次性显示32个文 件。

关于 Gerber 文件的更多信息, 可以阅读 Gerber[文件格式](http://www.ucamco.com/files/downloads/file/81/the_gerber_file_format_specification.pdf)规范 文档。关于钻孔文件格式的信息, 可以阅读 <http://web.archive.org/web/20071030075236/> [Excellon](http://www.excellon.com/manuals/program.htm)格式描述 文档。

<span id="page-1-1"></span>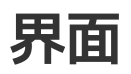

<span id="page-1-2"></span>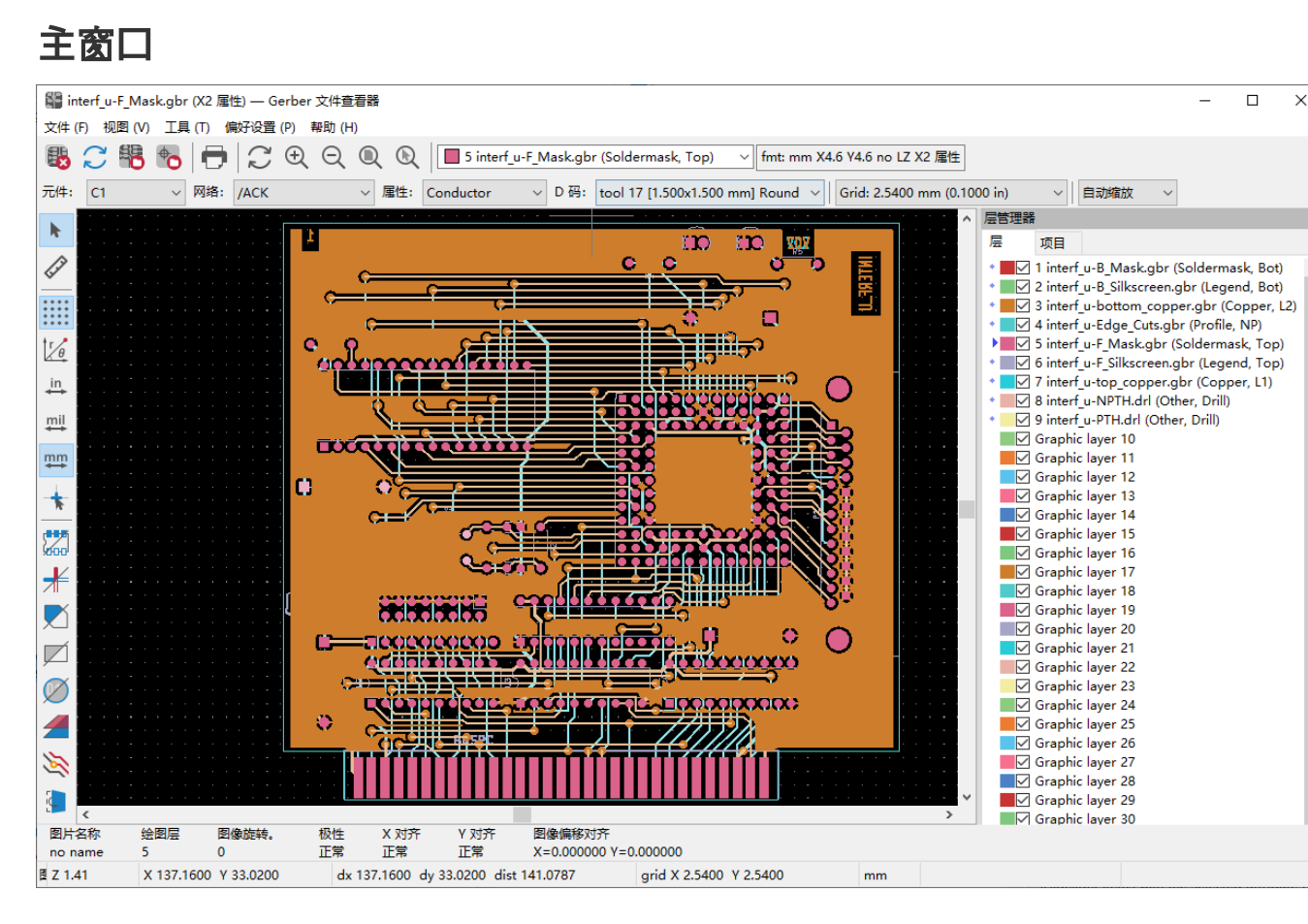

### <span id="page-2-0"></span>顶部工具栏

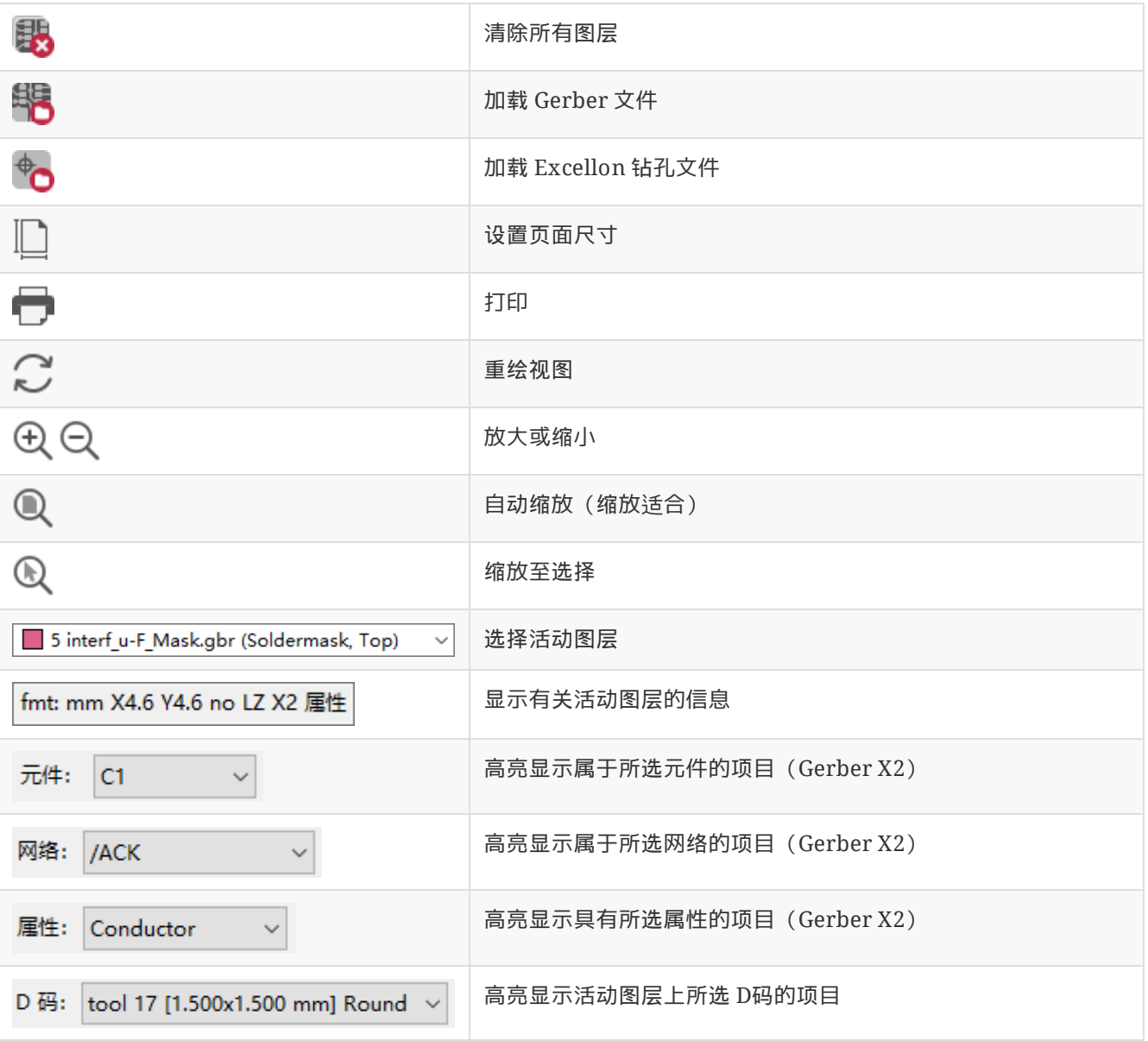

### <span id="page-3-0"></span>左方工具栏

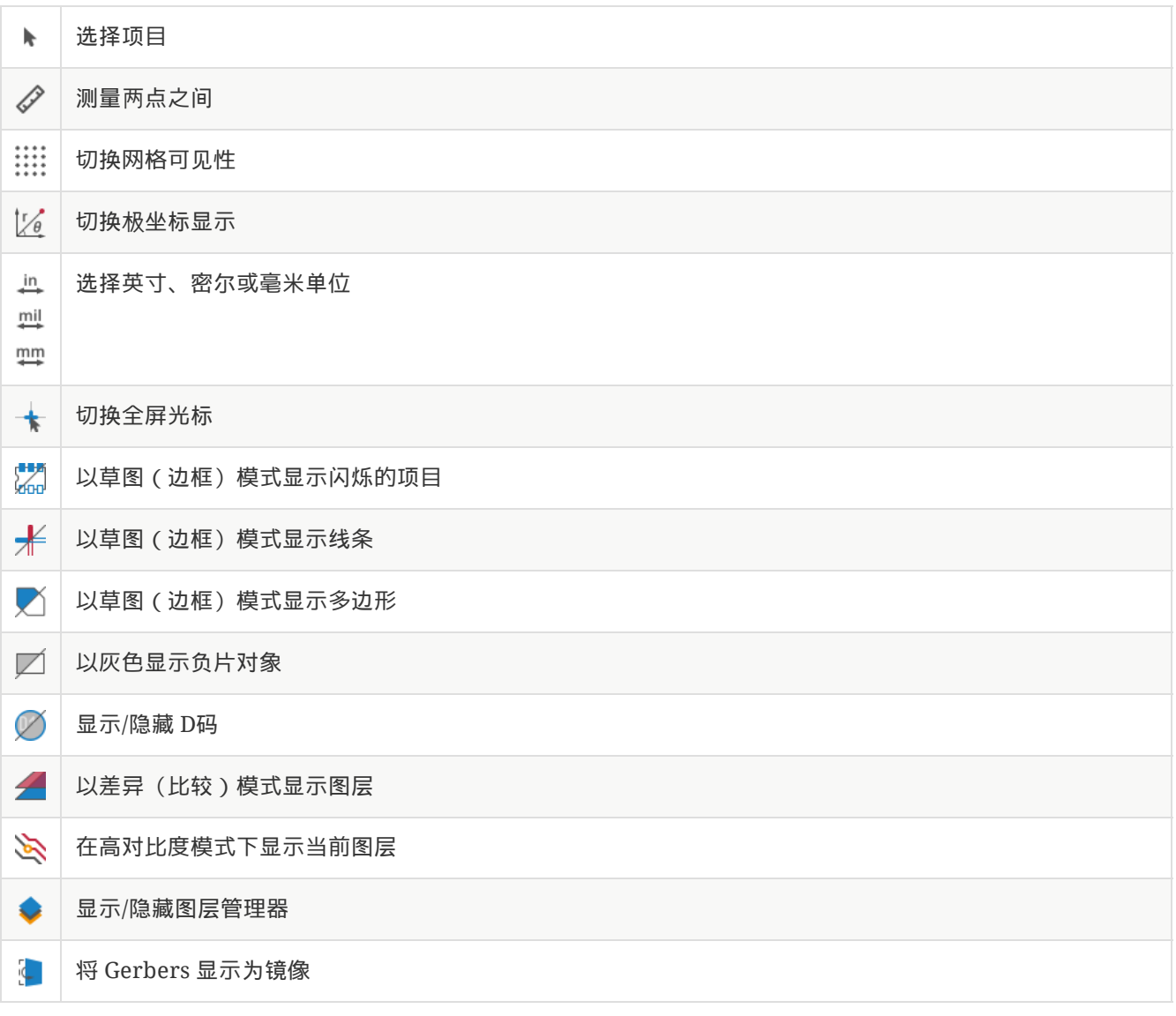

### <span id="page-4-0"></span>层管理器

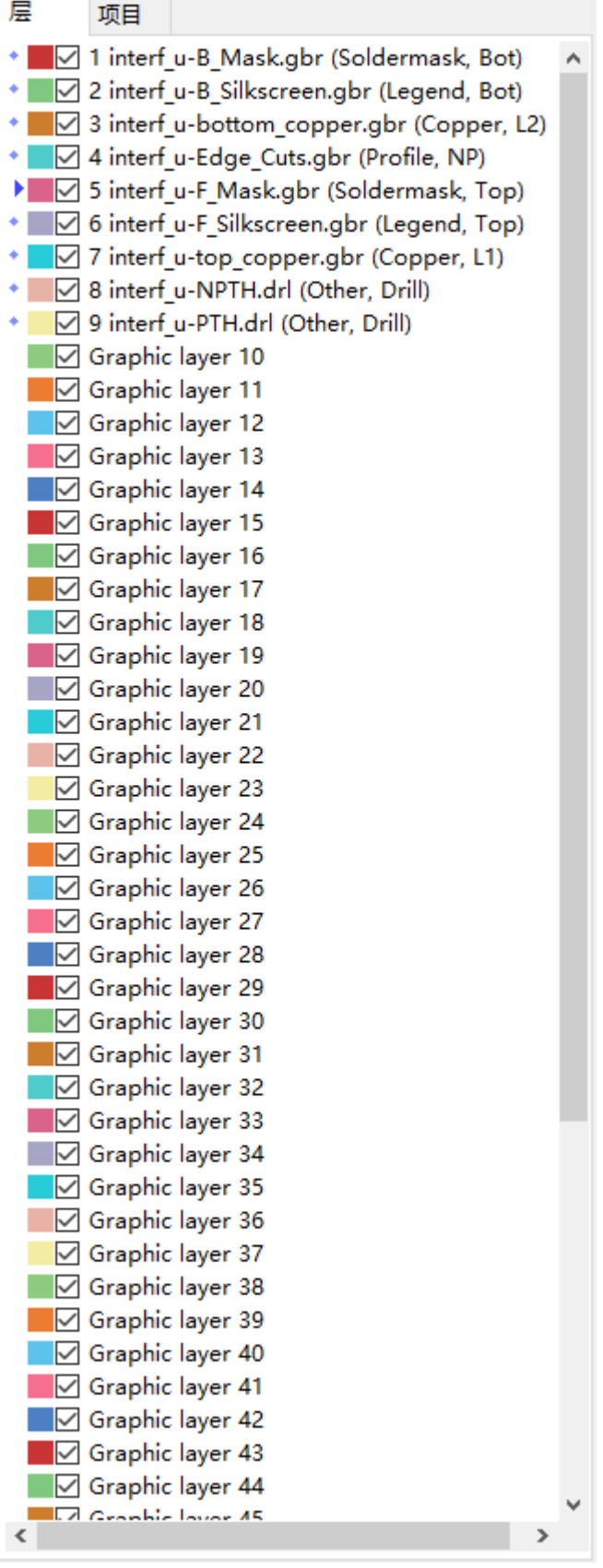

层管理器管理着所有图层的显示。左方的三角形箭头指示着当前的活动层,而每一层都可以使用复选框来开启或关闭 显示。

鼠标按钮作用:

左键点击:选择活动层

- 右键点击:显示/隐藏/排序层选项
- 中键点击或在颜色标识上双击:选择层的颜色

在层标签页中,你可以控制各个图层的颜色和可见性。在项目标签页中,你可以控制网格、D码以及负片物体的颜色 和可见性。

### <span id="page-5-0"></span>菜单栏命令

#### <span id="page-5-1"></span>文件菜单

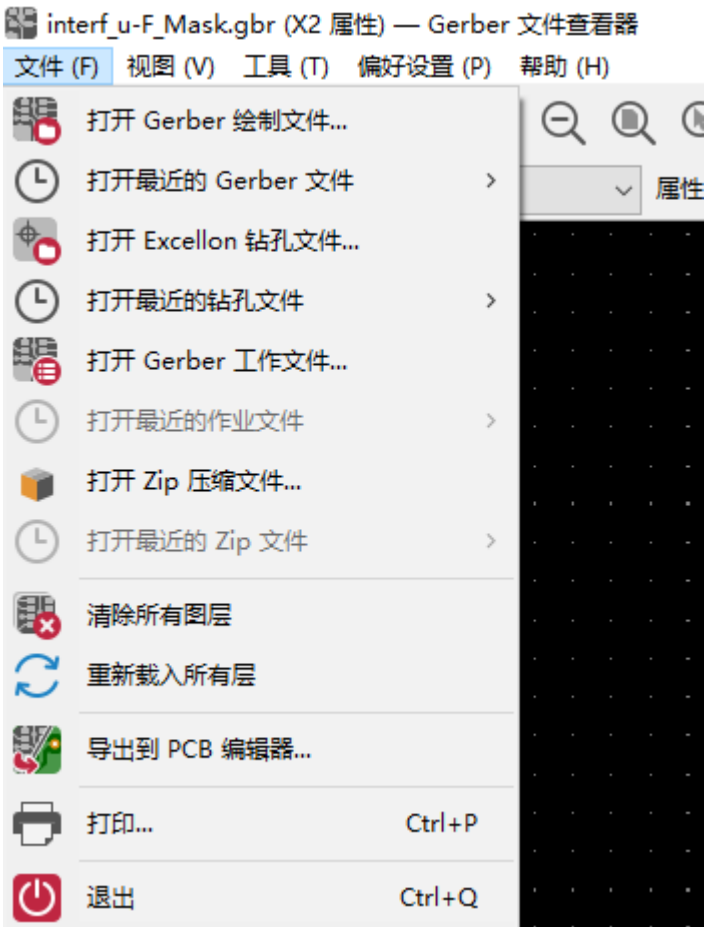

导出到 **PCB** 编辑器 是将 Gerber 文件导出到 KiCad PCB 的有限功能。 最终结果取决于原始 Gerber 文件中使用 的 RS-274X 格式的哪些功能: 无法转换栅格化的项目 (通常为负值对象), 将完成的项目转换为过孔、线条转换为 布线段 (或非铜层的图形线)。

### <span id="page-6-0"></span>工具菜单

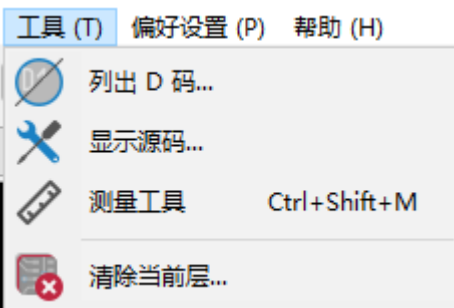

- **D** 码列表 单可以显示所有层中的 D 码信息。
- 显示源文件 在一个文本编辑器中显示活动层的 Gerber 文件内容。
- 测量工具 可以测量两点之间的距离。
- 清除当前层 菜单可以擦除活动层中的内容。

## <span id="page-6-1"></span>打印

要打印图层,请使用 图标或 文件 **→** 打印 菜单。

请确保项目在可打印区域内。使用 来选择一个合适的页面格式。

**CAUTION** 需要注意的是,大多数的光电绘图仪都支持很大的打印区域,一般都会大于通常的打印机。故可 能需要移动整层来适应光电绘图仪。